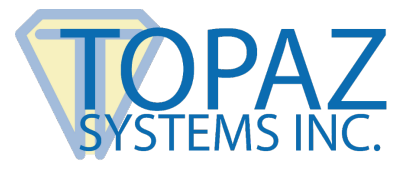

## **Application Guide**

Signature Pad Screen Overlay

## **Contents**

**Overview and Steps [........................................................................................................................................2](#page-1-0)**

## <span id="page-1-0"></span>**Overview and Steps**

This manual will help you apply your screen overlay. For a list of Topaz pads compatible with overlays, view **[www.topazsystems.com/overlays.html](http://www.topazsystems.com/overlays.html)**. Before applying the screen overlay, ensure that your Topaz signature pad's signing surface is clean. Remove any dust/dirt from the screen with a soft, lint-free cloth. This can help prevent bubbles from forming underneath the screen overlay later in the process.

1. Peel an edge of the paper backing from the screen overlay, as show in the image on the left. This will make the application process easier. Touch the adhesive side of the overlay as little as possible. Keep the adhesive side of the overlay facing downward so that dust and particles don't fall and stick to it during the application process.

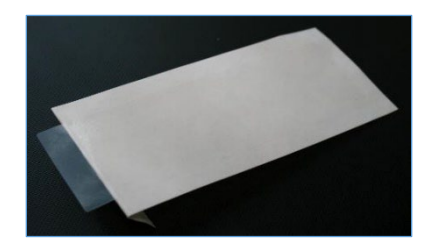

2. Align the peeled-back edge of the screen overlay with the edge of your signature pad's screen. As you slowly peel back the paper backing, allowing the screen overlay to connect with the pad, press your fingers firmly along the screen overlay to push out any bubbles.

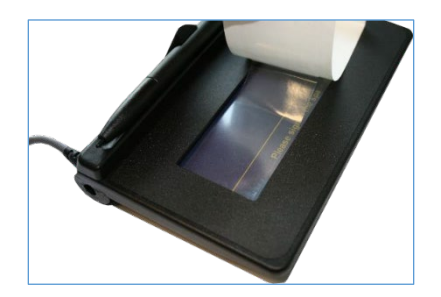

3. After application, if there are any bubbles, press firmly with your fingers or with any stiff surface (i.e. a credit card) and push the bubbles toward the edges of the screen overlay.

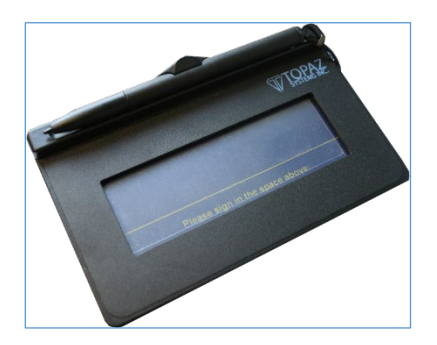